Pode fazer o download gratuito deste softphone em http://www.sjlabs.com/sjp.html

Como posso configurar o meu SJPhone ?

1. Para configurar os seu SJPhone terá que carregar no botão 'Options' para aceder aos menus de

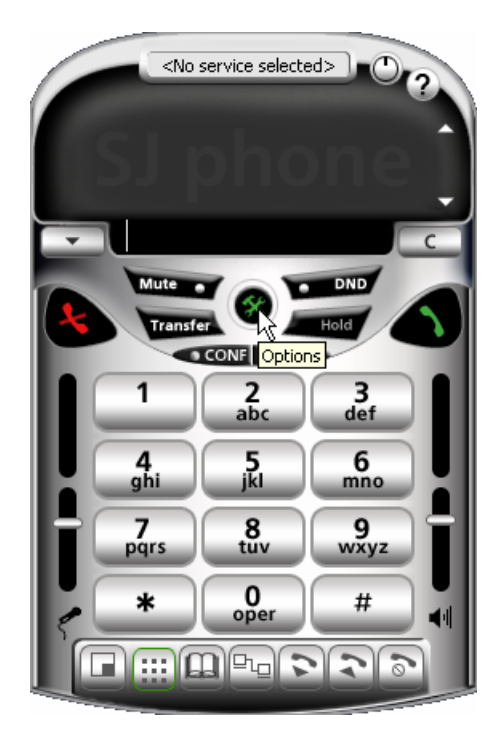

3. Em 'Profiles' deverá apagar os profiles que vem por defeito configurados e criar um novo carregando em 'New'

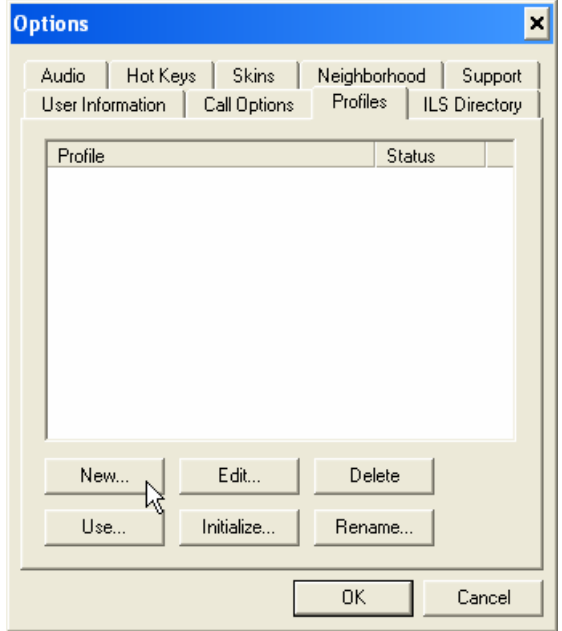

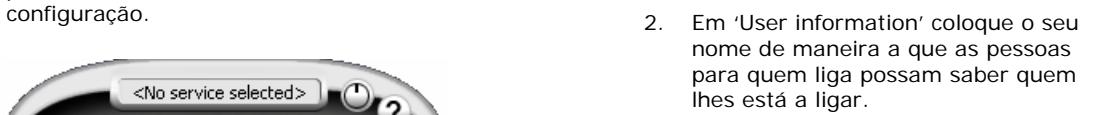

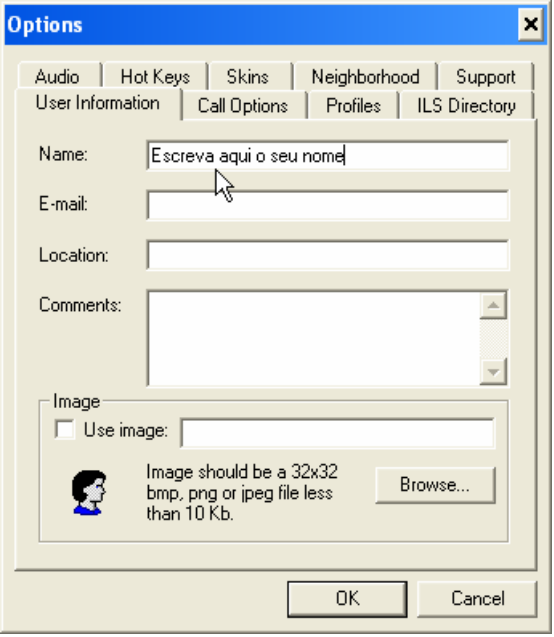

- 4. Deverá dar um nome ao seu novo profile ex: netcall.
- 5. Carregue em 'Ok'

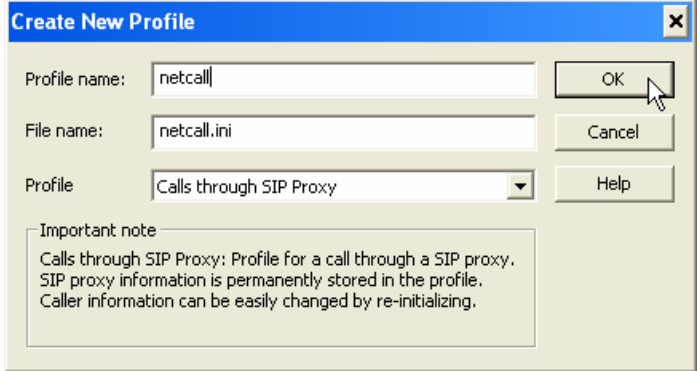

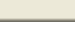

88 S a a

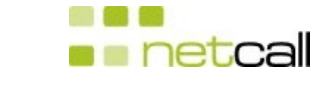

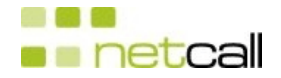

6. Configure de acordo com o indicado nas seguintes figuras

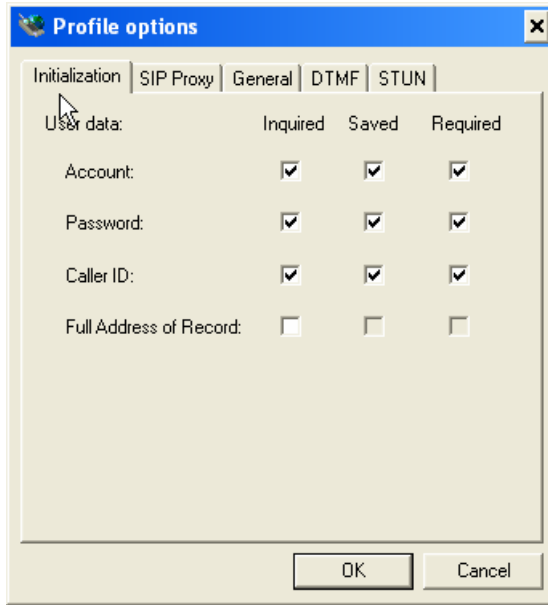

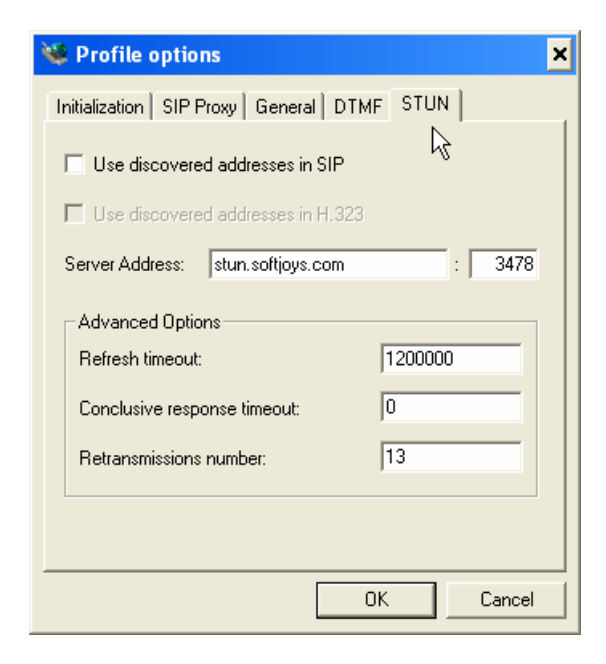

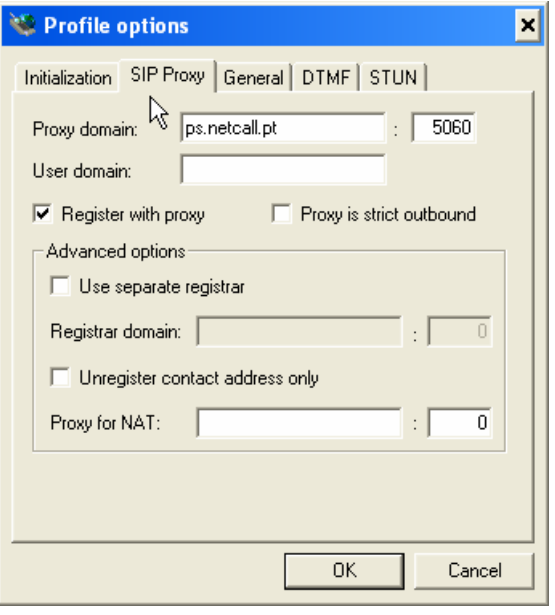

- 7. Neste ponto deverá carregar em 'Ok', o que faz com que lhe apareça outra janela a solicitar os dados do nº de telefone atribuído
- 8. Carregue em 'Ok'

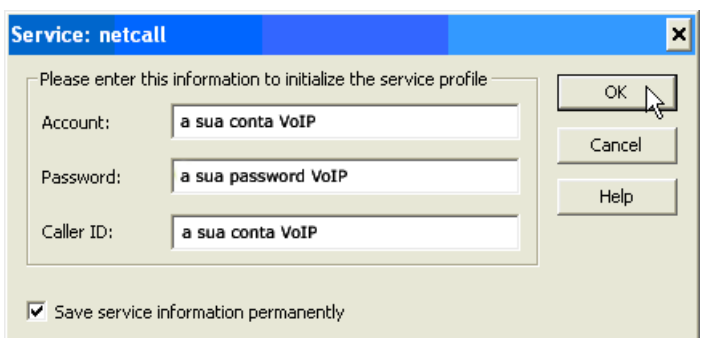

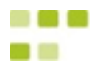

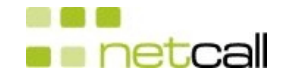

## 11. Carregue em 'Ok'

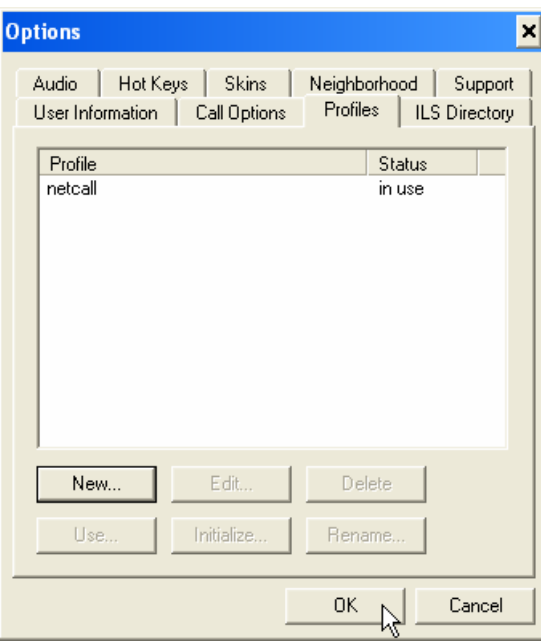

- 9. O seu SJPhone encontra-se configurado.
- 10. Caso tenha tido sucesso no registo do seu SJPhone na rede Netcall, terá de ter uma informação do género da indicada na figura

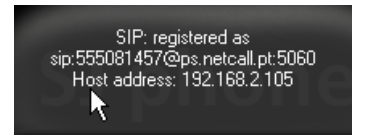

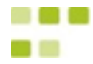